# **DESIGNER AND SEARCH SEARCH SEARCH SEARCH SEARCH SEARCH SEARCH SEARCH SEARCH SEARCH SEARCH SEARCH SEARCH SEARCH** DIGS14 24 03 | 200 **Deutsch English SIEMENS**

# **Aktuell**

## Weltweit erstes IEC61850-konformes System

Kurz nach dem Ende der olympischen Spiele in Athen: Am 1. September erhielt Siemens PTD als erster und bisher einziger Hersteller für seine Geräte von der KEMA ein Confomance Certificate. Dieses bestätigt die korrekte Implementierung der Kommunikationsnorm IEC 61850 in unseren SI-PROTEC 4-Geräten. Die Übergabe der imageförderlichen Urkunde erfolgte anlässlich der CIGRE-Konferenz in Paris. Hier konnte Siemens das erste nach dem neuen Kommunikationsstandard funktionierende System präsentieren, bestehend aus SI-PROTEC 4-Geräten und der Leittechnik SICAM PAS. Konfiguriert wurde die Anlage mit der neuen DIGSI-SW-Komponente "IEC61850 System Con-

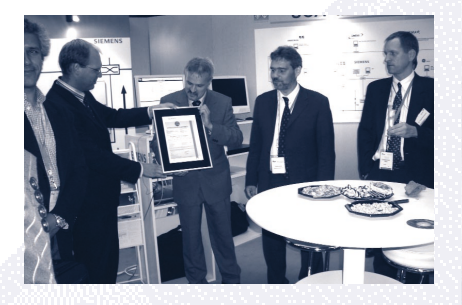

figurator". Damit hat Siemens zwar nicht olympischen Rekord, aber doch wichtige Maßstäbe gesetzt.

*Bild oben: Mit Stolz und Freude nimmt Gerhard Lang (Projektleiter IEC61850) das Konformitätszertifikat entgegen. Zu seiner rechten Seite Clemens Hoga, der für die bereichsübergreifende Einführung der IEC61850-Norm verantwortlich zeichnet.*

# KEMA

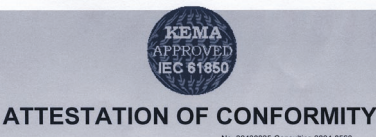

A.G., PTD PA D

KEMA Nederland B.V.<br>Utrechtseweg 310, 6812 AR Amhem; P.O. Box 9035, 6800 E<br>Telephone + 31 26 356 91 11, Telefax + 31 26 443 38 43

SIPROTEC V4 on V4.60 Software Ver<br>Tvpe: 7SJ64

## IEC 61850-7-1, 7-2, 7-3, 7-4 and 8-1

The product has not athom to be non-conforming to the specified protocol standard and products protocol and model<br>implementation conformance statements: "C53000-B1174-C167-1 (PICS), version 1.0, July 2004", "MICS, Mapping The conformance test has the

of tests made at the Siemens PTD offices in Berlin and performed with UniCAsin<br>ning test suite "61850 Conformance Test v1.14" and the UniCA 61850 analyze<br>Lin our renort: No. 30430035-Consultion 2004-0559 This Attestation is granted on account<br>61850 version 2.10.04 test system rur<br>version 4.8.03. The results are describe

### IEC61850 mit DIGSI

Mit DIGSI 4.60 wurde Anfang August der weltweit erste IEC61850-Konfigurator freigegeben. Nach eineinhalbjähriger Entwicklungszeit ist es nun so weit: Mit dem Optionspaket IEC61850 System Configurator und IEC61850-kompatiblen Geräten können IEC61850- Stationen projektiert werden. Hier definieren Sie Ihren Bus mit Subnetzen, vergeben die notwendigen IP-Adressen und verknüpfen Informationen bzw. IEC61850-Datenobjekte zwischen den Busteilnehmern.

### Neu ist außerdem:

Internationalisierung von DIGSI 4.60 für die Sprachen Französisch, Spanisch und Italienisch: DIGSI ist nicht nur in Deutsch oder

Englisch sondern auch in den Sprachen Französisch, Spanisch und Italienisch bedienbar. Diese Sprache, die DIGSI-Bediensprache, kann über den Menübebefehl "Einstellungen" im DIGSI 4 Manager jederzeit geändert werden. Sie betrifft jedoch nicht die Sprache der gerätespezifischen Texte am PC, die über die "Eigenschaften" des betreffenden Geräts geändert wird.

**Analoge Geräteeinstellungen in digitale** Geräte übernehmen:

Ein EXCEL-Formular erlaubt die Eingabe der Einstellungen von älteren, analogen Geräten. Auf Knopfdruck wird eine XML-Datei erstellt, die nachfolgend in DIGSI in ein V4-Gerät importiert werden kann.

Hinweis zur Verwendung: Vergewissern Sie sich zunächst, dass die Sicherheitsstufe in EXCEL ("Extras > Makros > Sicherheit") nicht auf "Hoch" steht. Die Sicherheitsabfrage beim Öffnen des Formulars können Sie getrost positiv quittieren - sie betrifft nur das dem Formular unterlegte Programm zur Konvertierung der Daten in eine XML-Datei.

DI[GSI 4 Notes.....](http://siemens-russia.com/)DIGSI 4 Notes.....DIGSI 4 Notes.....DIGSI 4 Notes.....DIGSI 2 Notes.....DIGSI 4 Notes.....DIGSI

## Verbesserte Plausibilitätsprüfung von CFC-Plänen:

Mit dieser Prüfung beim Übersetzen einer CFC-Logik werden Platzierungen von Bausteinen in nicht-erlaubten Ablaufebenen (z.B. Timer in MW\_BEARB) erkannt und als Fehler abgewiesen.

#### CFC-Pläne durch Tracing im Gerät

testen: In Geräten mit "Web-Monitor"- Zugang können Sie Ihre CFC-Pläne testen. Dabei muss lediglich eine spezielle durch den CFC-Editor erzeugte Datei aus dem Gerät oder vom PC geladen werden. Über den Web-Monitor melden Sie sodann die für Sie interessanten Signale zum Beobachten an. Die Signalverläufe sehen Sie mit Hilfe des SIGRA-PlugIns visualisiert in einem Binärspur-Diagramm.

#### **XML-Import:**

Die Schutzparameter, die von anderen PC-Programmen oder auch mit einem XML-Editor erstellt wurden, können in einen vorhandenen Parametersatz (Gerät im Manager selektiert) importiert werden.

**Markierungen wie Befehle: Markie**rungen (interne Meldungen) besitzen ab sofort die gleichen Eigenschaften wie die Befehle für Schaltobjekte, z.B. auch Verriegelungsbedingungen.

## Fehlerortung mit Daten von einem Leitungsende

Sie importieren die Störschriebdaten (Strom- und Spannungsmesswerte) aus dem digitalen Schutzgerät in SIGRA 4. Danach starten Sie den

Fehlerorter in SIGRA 4 und erhalten das Ergebnis, je nach Parametrierung, in % oder in km der Leitungslänge.

### Fehlerortung mit Daten von beiden Leitungsenden

Durch den Import der Störschriebdaten von beiden Leitungsenden in SIGRA werden oben genannte Einflüsse eliminiert. Die importierten Störschriebdaten werden in SIGRA synchronisiert. Dann wird die Berechnung des Fehlerortes gestartet. Das Ergebnis der Fehlerortung ist unabhängig vom Nullsystem und den Einspeiseverhältnissen im Netz und liefert präzise Ergebnisse für die schnellstmögliche Inspektion der Fehlerstelle.

#### Schaltfehlerschutz mit neuen Features

Zur Sicherstellung einer einfachen Konfigurierung der Verriegelungsbedingungen sowie einer normgerechten, übersichtlichen Dokumentation werden heute bevorzugt digitale Schaltfehlerschutzsysteme eingesetzt. Diese haben insbesondere bei Mehrfachsammelschienensystemen mit Umgehungsschiene sowie bei Einbindung der Trenner Vorteile gegenüber mechanischen und elektrischen Verriegelungen. Die Vorteile ergeben sich aufgrund der steigenden Komplexität der notwendigen Verriegelungen.

Der Schaltfehlerschutz SIPROTEC4 6MD66 ist nun in einer neuen Version (V4.60) verfügbar. Damit werden die Leistungsmerkmale um weitere ergänzt:

- **IEC61850**
- Schalterversagerschutz
- **Automatische Wiedereinschaltung**

Der Schaltfehlerschutz 6MD66 basiert auf der bewährten SIPROTEC4-Reihe. Die 6MD66-Feldleitgeräte können als autarkes Schaltfehlerschutzsystem eingesetzt werden. Der Austausch der Informationen, die für die Anlagenverriegelung benötigt werden, erfolgt dabei

über die Intergerätekommunikation IGK, IEC61850-Kommunikation oder über eine parallele Ringleitung mit den benötigten Informationen. Die Fernsteuerung kann entweder parallel erfolgen (z.B. von einem bereits installierten Fernwirkgerät) oder über eine serielle Standardschnittstelle, die auch später nachgerüstet werden kann. Die 6MD66- Feldleitgeräte bieten dabei zusätzlich die Funktionen der Feldebene eines Stationsleitsystems, wie Meldeliste, Alarmliste, Automatisierungsfunktionen, Synchronisierung und frei belegbare Signalisierungs-LEDs.

# **Vorgestellt**

**2**

Zweikanalig und optisch: neuer serieller Repeater für SIPROTEC

Seit Juli wird der optische Weitverkehr-Fiber-Optic-Repeater angeboten: Er dient der Übertragung serieller optischer Signale über weite Entfernungen

über Monomodefaser. Er setzt serielle optische 820 nm Signale an Port 1 und Port 2 im Bereich von 300 Bit/s – 4,096 MBit/s um. Es können synchrone oder asynchrone Signale angeschlossen sein. Es stehen zwei unabhängige, serielle 820 nm Eingänge mit ST-Steckern zur Verfügung, die auf den Port 3 gemultiplext werden. An Port 1und 2 können über Multimodefaser bis zur Länge von 1,5 km zwei Geräte mit optischer 820 nm Schnittstelle, wie z.B. der Leitungsdifferentialschutz 7SD52 / 7SD610 oder der RS232/820 nm

> **SIEMENS** siemens-russia.com

◆ Konverter 7XV5652 angeschlossen sein. Die Signalübertragung an Port 3 erfolgt über Duplex-LC-Connector in den Wellenlängen 1300 nm / 1550 nm für den Anschluss von Monomodefasern. Für Port 3 gibt es drei Optionen für max. 24 km (1300 nm) / 60 km (1300 nm) und 100 km (1550 nm) Lichtwellenleiterlänge. Das Gerät kann an alle Batteriespannungen und AC-Spannungsquellen angeschlossen werden. Zur Unterstützung der Inbetriebnahme können Schleifen für Port 1 / 2 aktiviert werden, so dass die Eingangssignale am jeweiligen Port gespiegelt werden.

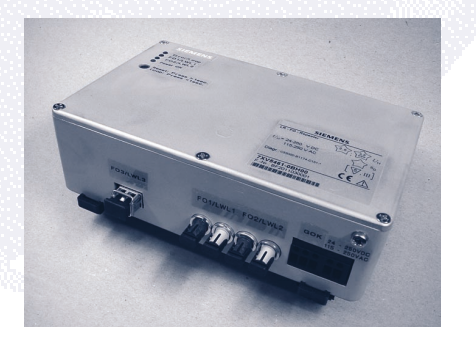

*Optischer Repeater mit Weitbereichsnetzteil*

#### **Leistungsmerkmale**

- Zwei unabhängige, gemultiplexte 820 nm Ports mit ST-Steckern für max. 1,5 km über 50/125 um und 62,5/125 um Multimodefaser.
- Datenrate der seriellen Ports 1/2 von 300 Bit/s – 4,096 MBit/s. Automatische Baudratenanpassung an synchrone und asynchrone serielle Signale. Keine Einstellungen notwendig.
- Leistungsfähiger 1300 nm / 1550 nm Port mit Duplex-LC – Stecker für Entfernungen bis 24 km / 60 km / 100 km über Monomodefaser 9/125 um.
- Weitbereichsstromversorgung 24 V 250 V DC und 115 / 230 V AC 50 / 60 Hz (ohne Steckbrücken) mit Störmelderelais.
- Anzeige des Datenverkehrs über 4 LEDs: Grün – Spannungsversorgung. Rot – Störmeldungen. 2 Gelb – Datenverkehr
- Integrierte Inbetriebsetzungshilfen Anschlüsse
- Port 1 / 2: ST-Stecker für 820 nm für 50/125 µm und 62,5/125 µm Multimodefaser

Port 3: Duplex-LC-Stecker für 1300 nm/ 1550 nm für 9/125 µm Monomodefaser

- Hilfsspannung: 2-polige Schraubklemmen Störmelderelais: 3-polige Schraubklemmen für Öffner-/Schließerkontakt Gehäuse
- Aluminiumgehäuse 188x56x120 mm für Montage auf 35 mm Hutschiene gemäß EN50032
- Gewicht 0,8 kg.
- Schutzklasse gemäß EN 60529: IP 41

Verantwortlich für diese wie alle Kommunikationskomponenten ist Norbert Schuster. Von 1996 bis 2002 war er Produktmanager für Differentialschutz, nunmehr Produktmanager für das SI-PROTEC-System / Kommunikation.

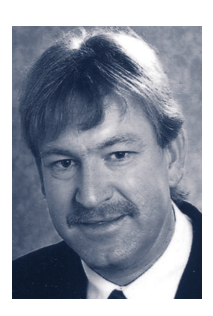

E-Mail: norbert.schuster@siemens.com

## 1200 SIPROTEC-Schutzgeräte mit DIGSI 4 zentral bedienen

### Themenfolge zur Fernkommunikation

- ← Fernbedienung über Satellit und Power Line Carrier in Peru
- Modemkommunikation in Anlagen mit älteren und neuen Geräten
- IEC 61850 Umsetzung der neuen Kommunikationsnorm
- LAN-Kommunikation über Netz-werkmodems
- Standleitung zu 1200 Geräten über aktiven Sternkoppler

Unter Einsatz von aktiven Mini-Sternkopplern ist es möglich, eine Standleitung zu 1200 Geräten aufzubauen. Ein Bericht von Klaus Müller (Fachberatung DIGSI, Kommunikation).

Alle SIPROTEC-Schutzgeräte der Generationen V3 und V4 besitzen eine adressierbare, serielle System- bzw. Serviceschnittstelle. Zur Anbindung der Schutzgeräte an den DIGSI-PC stehen optische LWL-Schnittstellen oder elektrische, busfähige RS485- Schnittstellen zur Verfügung. Mit optischen (Mini-) Sternkopplern und LWL-RS485 Umsetzern können je nach verfügbaren Geräteschnittstellen entsprechende Kommunikationsstrukturen aufgebaut werden. Bis zu 254 dieser Schutzgeräte können von einem PC aus mit dem Bedienprogramm DIGSI 4 in einer Anlagenverwaltung adressiert und zentral bedient werden. Wird von DIGSI 4 ein Schutzgerät unter seiner eingestellten Adresse über die passiven Sternkoppler und Umsetzer angesprochen, hören immer alle

Schutzgeräte mit, aber nur das adressierte Gerät antwortet.

Sollen mehr als 254 Schutzgeräte bedient werden, kommt ein "Aktiver Mini-Sternkoppler" oder so genannter Kanalschalter (Port Switch) zum Einsatz. Der Aktive Mini-Sternkoppler hat eine RS232-Schnittstelle zum Anschluss eines PC/Notebook vor Ort und 5 optische Schnittstellen zum Anschluss eines abgesetzten Büro-PC und der Schutzgeräte. Die RS485-Schnittstelle ermöglicht eine Kaskadierung mehrerer Aktiver Mini-Sternkoppler. Alle Schnittstellen können mit einem Terminalprogramm (z.B. Hyper-Terminal) als Masteroder Slave-Schnittstelle und mit eigener Baudrate (1,2-115 kB) und Datenformat (8N1, 8N2, 8E1) parametriert werden. Alle Master-Schnittstellen sind unterein- ▶

**[3](http://siemens-russia.com/)**

SIEMENS

ander transparent und haben die Kanalnummer 0. Jeder Slave-Schnittstelle wird eine eigene Kanalnummer von 1- 127 zugeordnet, die dann allein zu den Master-Schnittstellen transparent geschaltet werden kann. An jeder Slave-Schnittstelle kann eine Kommunikationsstruktur mit maximal 254 adressierbaren Schutzgeräten angeschlossen sein.

In DIGSI 4 wird der "Kanalschalter" als zentrales Gerät unterstützt. Ist er in die Anlagenstruktur eingefügt, kann jedem Schutzgerät zur Geräteadresse eine zusätzliche Kanalnummer (1-127) zugeordnet werden. Wählt der Anwender jetzt über DIGSI 4 ein bestimmtes Schutzgerät an, wird erst mit der hinterlegten Kanalnummer (z.B. Kanal 1 für Linie 1) zur entsprechenden Slave-Schnittstelle des Aktiven Mini-Sternkopplers durchgeschaltet und anschließend mit der entsprechenden Geräteadresse über die passiven Sternkoppler und LWL-RS485- Umsetzer das Schutzgerät ausgewählt.

Mit einem "Aktiven Mini-Sternkoppler" und entsprechend vielen passiven Sternkopplern bzw. Umsetzern können so mit einem PC und DIGSI 4 an der seriellen RS232-Schnittstelle über die 5 optischen Slave-Schnittstellen mit je 254 Schutzgeräten insgesamt bis zu 1270 Schutzgeräte zentral bedient werden.

Rein theoretisch könnten durch Kaskadierung mehrerer Aktiver Mini-Sternkoppler mit 127 Kanalnummern und je 254 Geräteadressen maximal 32 258 Schutzgeräte bedient werden.

Das Übersichtsbild zeigt die alternative elektrische oder optische Anbindung des Bedien-PC und verschiedene Möglichkeiten der Kaskadierung von Mini-Sternkopplern und Umsetzern. Wichtig ist, dass in einer Linie die Kommunikationsparameter (Baudrate und Datenformat) der Slave-Schnittstelle und aller

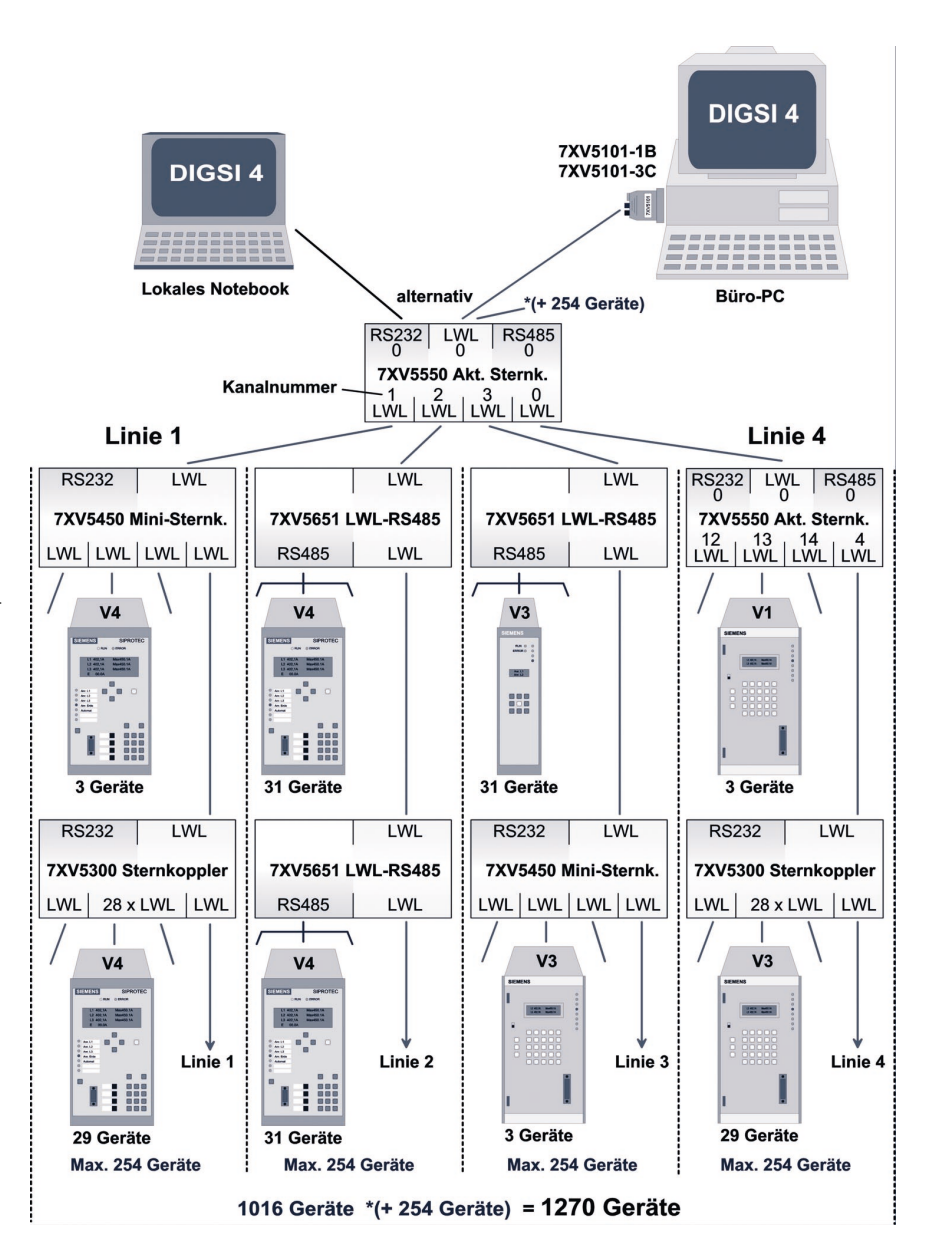

daran angeschlossenen Schutzgeräte gleich sind. Die Geräteadressen (IEC-Adressen) müssen aber verschieden sein. In Linie 4 sind an den über transparente Master-Schnittstellen kaskadierten Aktiven Mini-Sternkoppler auch drei nichtadressierbare Schutzgeräte V1 an die Kanäle 12, 13, 14 angeschlossen. Jedes dieser Geräte benötigt einen eigenen Kanal, da sie nicht adressierbar

sind. Alle weiteren Schutzgeräte werden über Kanal 4 und den modularen Sternkoppler bedient.

### Weitere Information

zu unseren Kommunikationskomponenten finden Sie im Internet unter www.siprotec.de im Themenbereich "Zubehör" / "7XV5…".

**4**

#### Das Power Training Center geht 'online'

#### E-Learning, was ist das?

E-Learning steht für elektronisch unterstütztes Lernen. Dazu benötigen Sie lediglich einen PC mit Internetzugang und ein Headset (Mikrofon und Kopfhörer). Die E-Learning Trainingseinheiten werden in einem "virtuellen Klassenzimmer" abgehalten.

Dabei stehen Sie in Hör- und Sprechkontakt mit dem Trainer. Über Ihren Bildschirm bekommen Sie die Trainingsinhalte präsentiert. Bei Bedarf können Fragen gestellt werden, Sie können aber auch mit den anderen Trainingsteilnehmern kommunizieren.

#### Was leistet E-Learning?

Mit E-Learning können Sie zeit- und kostenoptimiert Themen erlernen, die sonst als einzelne Kurse gar nicht angeboten werden. So werden z.B. die Neuigkeiten und Unterschiede von DIGSI V4.50 in einer 45-minütigen Session behandelt oder SIPROTEC-Kompaktgeräte kurz und bündig erklärt.

Sie lernen mit Auge und Ohr, ganz wie im richtigen Klassenzimmer. Sie werden didaktisch geführt, um einen effizienten Lernerfolg zu erlangen.

#### Was sind Ihre Vorteile?

E-Learning vermeidet Reisekosten, Reisezeit, Hotelaufenthalte, Abwesenheit von Firma und Familie.

Sie brauchen keine ganze Woche verreisen, wenn Sie ein einzelnes Thema erlernen wollen. Sie können in kurzer Zeit erlernen, was Sie sonst mühsam aus Handbüchern erarbeiten müssen. Sie können sofort fragen, wenn etwas unklar ist.

Welche Kurse werden angeboten? Da das e-Learning Schulungsprogramm

modular aufgebaut ist, lassen sich kleine Trainingseinheiten bestellen. Unter der Internetadresse www.ptd-training.de finden Sie unter der Rubrik 'e-Learning' das eingestellte Trainingsprogramm. Neugierig geworden?

Probieren Sie doch e-Learning aus. Die Kursgebühren sind niedrig. Testen Sie einfach, ob e-Learning nicht ein geeignetes Weiterbildungsmedium für Sie sein könnte.

Folgende eLearning- Kurse bieten wir u.a. an:

DIGSI – das ist neu (1 x 45 Min.): MLFB 9CA4075-0HD00-0FA4

DIGSI mit IEC 61850 (6 x 45 Min.): MLFB 9CA4075-0HD00-0FC2

Weitere Kurse und Information unter www.ptd-training.de.

# **Tipps & Tricks**

## Timer-Zeit im Betrieb ändern (von Marko Zaherdoust, Fachberatung Überstromzeitschutz und DIGSI)

Bisher konnte die Laufzeit eines Timers nur direkt im CFC-Plan geändert werden. Mit Geräten neuester Firmwareversion ist es nun möglich, die Zeit eines CFC-Timers im Betrieb ohne DIGSI, also z.B. über die Vorortbedienung (Gerätetastatur), zu ändern. Hierzu muss lediglich ein änderbarer "Messwert" angelegt und auf "CFC" (Ziel) rangiert werden, der dann mit dem entsprechenden Zeit-Eingang des TIMER-Bausteins verbunden wird. Eine Änderung des Messwerts (z.B. über die Frontbedienung), wirkt sich direkt auf die Timer-Zeit aus.

Fügen Sie in der Rangiermatrix an geeigneter Stelle einen Messwert vom Typ "Grenzwert" ein. Über die

"Objekteigenschaften" des Grenzwerts definieren Sie, wieviel Prozent dem Wert entsprechen, der übertragen wird und die Laufzeit des Timers bestimmt.

Der Timer wird in diesem Beispiel durch die Funktionstaste F1 angestoßen. Zur Prüfung des Plans sollte noch ein CFC-Ausgangssignal angelegt werden, das

auf eine LED rangiert wird.

Im CFC Plan benötigen Sie zusätzlich zum TIMER den Baustein REAL\_TO\_UINT: er konvertiert den Messwert in das benötigte Format. Der Ausgang des REAL\_TO\_UINT Bausteins wird dann mit dem Zeiteingang des Timers verknüpft.

**[5](http://siemens-russia.com/)**

**SIEMENS** 

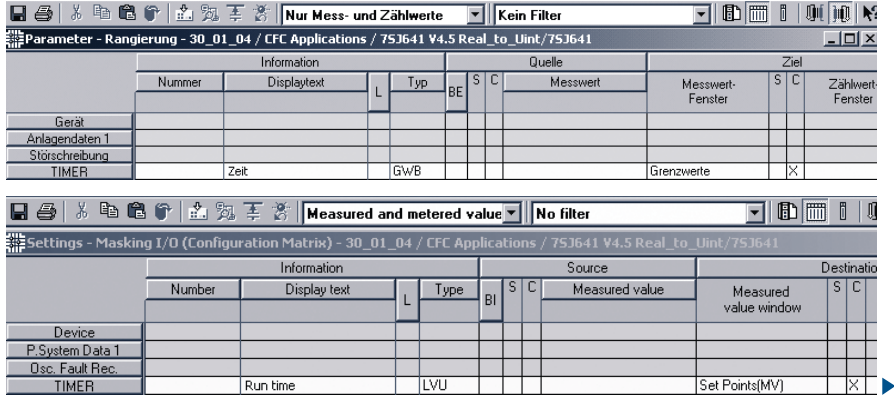

Über die Frontbedienung im Menü Messwerte –> Grenzwerte können Sie nun den jeweils gewünschten Wert für die TIMER-Laufzeit eingeben, natürlich in Prozent.

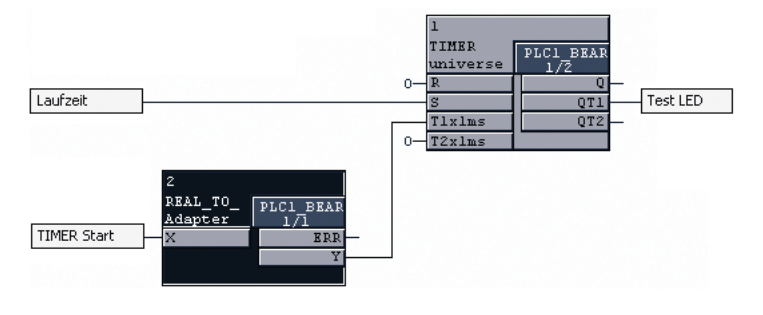

# **Fragen & Antworten**

Ich habe DIGSI 4.50 installiert. Warum sehe ich die Bausteinkommentare in meinen CFC-Plänen nicht mehr?

Ab Digsi V4.5 werden die Kommentare in dem ST-Code gespeichert, der Bestandteil des Parametersatzes ist. Damit werden die Kommentare beim Initialisieren der CFC-Datenbank geladen, d. h. beim späteren Upgrade auf Digsi 4.6 bleiben die Kommentare erhalten. Da der ST-Code allerdings in die Geräte geladen wird und wegen der Kommentare anders als bisher compiliert werden muss, steht diese Funktion nur bei Geräten ab der Systemfirmware-Version V4.5 (7SJ6 Sommer 2004, 7SA6 Herbst 2004, 7SD5 Mitte 2005) zur Verfügung.

## Warum wird der MS Internet Explorer 6.0 für die Installation von DIGSI 4.60 vorausgesetzt?

Ist der MS Internet Explorer installiert, sind alle für DIGSI nötigen und aktuellen Systemkomponenten von Microsoft installiert. Dieser Web Browser kann von folgender Seite im Internet geladen ("Öffnen" klicken) und auf dem Rechner installiert werden:

http://updatexp.com/cgi-bin/site.pl?url= http://download.microsoft.com/download/ie6sp1/finrel/6\_sp1/W98NT42KMeXP /EN-US/ie6setup.exe.

Die Größe des Downloads beträgt abhängig vom Betriebssystem zwischen 10 und 20 MB.

Es ist auch möglich eine IE6-Installations-CD zu erstellen:

- 1. Kopieren Sie die unter dem obigen Link angebotene Datei , ie6setup.exe' mit "Speichern' auf den Rechner.
- 2. Klicken Sie sodann auf das Windows Start-Menü und wählen Sie den Eintrag "Ausführen...".
- 3. Geben Sie in das Eingabefeld folgen den Text ein:
- "<PATH>\ie6setup.exe"/c:"ie6wzd.exe /d /s:""#E"

<PATH> steht dabei für den Dateipfad in dem die unter Punkt 1 herunter geladene Datei gespeichert wurde. Beachten Sie, dass die Hochkommas exakt so verwendet werden müssen.

- 4. Folgen Sie den weiteren Hinweisen und geben Sie u.a. einen Zielordner auf dem Rechner an.
- 5. Nach Download aller Dateien in den an gegebenen Zielordner erstellen Sie eine CD-ROM mit dem Inhalt dieses Ordners.

Ich habe festgestellt, dass die Betätigung einer Funktionstaste im Gerät in der CFC-Ablaufebene "PLC" (Funktionstaste auf der Eingangsrandleiste) nicht immer erkannt wird, in der Ebene "PLC1" jedoch schon.

Dies ist ein Fehler, der in den Geräten 7SJ61/62/63/64 und 6MD63 mit älteren Firmwareversionen auftritt und mittlerweile behoben wurde.

Rüsten Sie die Firmware der betroffenen Geräte hoch, installieren Sie DIGSI 4.50 oder 4.60 und aktualisieren Sie sodann die zugehörigen Parametersätze.

Ist dies nicht möglich, verschieben Sie alle Pläne, in denen Signale von Funktionstasten verarbeitet werden, in die Ablaufebene "PLC1".

# **Demnächst**

**6**

### Auslaufende Geräte der Version 3

Auch die besten Produkte gehen einmal in den wohlverdienten Ruhestand. Nach mehr als einem Jahrzehnt erfolgreichen Geschäfts mit der Serie SIPROTEC V3 hat nun die letzte Stunde für Distanz-, Differential-, Transformator- und Maschinenschutz geschlagen. Für jeden V3-Typ ist inzwischen der Nachfolger aus der Serie SIPROTEC V4 im Markt erfolgreich eingeführt. Für Neuanlagen ist die Umstellung auf den Nachfolgertyp problemlos mög-

lich, für die Erweiterung von Altanlagen und Sonderfälle können Sie jetzt mit Ihrem Siemens-Vertriebspartner Ihre passende Lösung vereinbaren. Nach dem 31. März 2005 können folgende Geräte nicht mehr geliefert werden: 7SV512 (Schalterversagerschutz) und 7VK512 (Wiedereinschaltgerät). Reparaturen werden selbstverständlich auch danach vorgenommen. Nachfolgeprodukt in beiden Fällen ist das Schaltermanagement-Gerät 7VK61.

Die Generatorschutzgeräte 7UM511, 512,

515 und 516 werden nach dem 30.09.2005 durch 7UM61/62 ersetzt, die Parallelschaltgeräte 7VE511 und 512 durch 7VE61/63. Zum gleichen Zeitpunkt laufen auch die Transformatordifferentialschutzgeräte 7UT512 und 7UT513 aus; Nachfolger sind hier 7UT612, 7UT613, 7UT633 und 7UT635.

## Die nächsten DIGSI 4 Notes

In der Dezember-Ausgabe lernen Sie die "flexiblen Schutzfunktionen" im 7SJ64 kennen. Wir zeigen außerdem eine typische IEC61850-GOOSE-Anwendung.

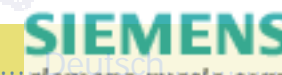

# **Topics**

## Worldwide first IEC61850 Conform **System**

Shortly after the end of the Olympic games in Athens: Siemens PTD received a Conformance Certificate from KEMA as the first and so far only manufacturer for its products on 1. September. This confirms the correct implementation of the communication norm IEC 61850 in our SIPROTEC 4 devices. The handing over of the document which is conducive to the image, took place on the occasion of the CIGRE conference in Paris. This is where Siemens could present the first working system based on the new communication standard, consisting of SIPROTEC 4 devices and the control system SICAM PAS. The system was configured with the new DIGSI-SW component "IEC61850 System Configurator". Although this didn't

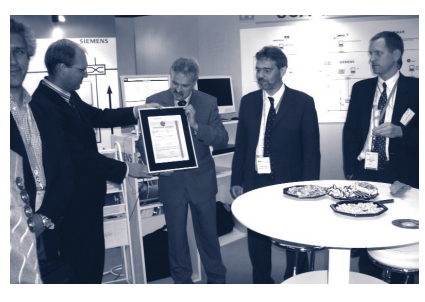

*Picture: Gerhard Lang (project leader IEC61850) accepts the conformity certificate with pride and joy. To his right is Clemens Hoga, responsible for trans-sectoral introduction of the IEC61850 standard.*

get Siemens an olympic record, it nevertheless set an important benchmark.

*Picture: IEC61850 Conformance Certificate*

### IEC61850 with DIGSI

With DIGSI 4.60 the worldwide first IEC61850 configurator was released at the beginning of August. After a development phase of one and a half years it is now ready: with the option package IEC61850 System Configurator and IEC61850 compatible devices, IEC61850 stations can be configured. This is where you define your bus with subnetworks, assign the IP addresses necessary and link the information and/or IEC61850 data objects between the bus participants.

#### This is also new:

#### Internationalisation of DIGSI 4.60 for French, Spanish and Italian:

DIGSI cannot only be operated in German or English but also in French, Spanish and Italian. This language, the DIGSI operating language, can be changed at any time in the DIGSI 4 manager via the menu command "settings". However, this doesn't

affect the language of the devicespecific texts on the PC, which is changed via "Properties" on the respective device.

#### **Accepting analogue system** settings in digital devices:

An EXCEL form allows the input of settings of older, analogue devices. At the push of a button a XML file is created which can then be imported in DIGSI into a V4 device.

Notes on application: first of all make sure that the safety level is not set on "high" in EXCEL ("Tools> Macros > Safety"). The safety scan during the opening of the form can be confidently quitted – it only applies to the program ascribed to the form for converting the data into a XML file.

## CFC's improved validity check:

With this check during the translation of a CFC logic, placements of components in non-permitted pri-

## KEMA

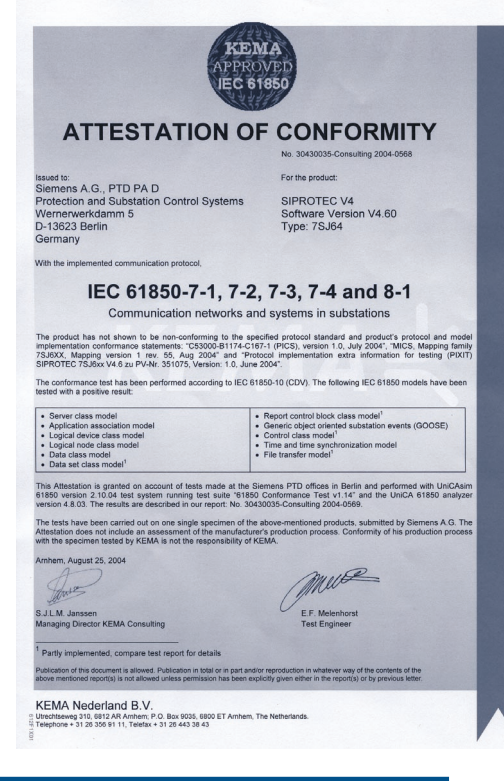

ority classes (e.g. timer in MW\_ BEARB) are recognised and rejected as errors.

 $\blacksquare$  Testing CFC plans by tracing in the device: you can test your CFC plans in devices with "web monitor" access. To do this, all that needs to be done is to load a special file created by the CFC editor from the device or from the PC. Then you register the signals that are interesting for you to be monitored. The signal curves can then be viewed in a binary track diagram with the help of the SIGRA PlugIns.

**XML** import:

The protective parameters which were created by other PC programmes or also with a XML editor can be imported into an existing set of parameters (select device in manager).

**Taggings as commands: from now** on Taggings (internal indications)

**[7](http://siemens-russia.com/)**

SIEMENS

- have the same properties as commands for switchgear devices e.g. also interlocking conditions.
	- Fault location with data from both line ends

By importing the fault record data of both line ends in SIGRA, the above

### Switchgear Interlocking with new Features

To ensure a simple configuration of the interlocking conditions as well as a standard-compliant, clear documentation; digital switchgear interlocking systems are preferably used today. They have advantages compared with mechanical and electrical interlocking devices, especially in the case of multiple busbars with transfer busbar as well as in the case of integrating disconnectors. The advantages are due to the increased complexity of the necessary interlocking.

mentioned effects are eliminated. The imported fault record data is sychronized in SIGRA. Then the calculation of the fault location is initiated. The result of the fault location is independent from the zero phase-sequence system and the feeder conditions in the net and supplies precise results

Switchgear interlocking SIPROTEC4 6MD66 is now available in a new version (V4.60). Thus the features are supplemented by the following:

- **IEC61850**
- **D** breaker failure protection
- automatic reclosure

Switchgear interlocking 6MD66 is based on the reliable SIPROTEC4 series. The 6MD66 bay controllers can be used as autonomous switchgear interlocking system. The exchange of information that is necessary for the interlocking of the system is carried

for the quickest possible inspection of the fault location.

out via the inter relay communication IGK, IEC61850 communication or via a parallel ring feeder with the information necessary. The remote control can either be carried out parallel (e.g. via an already installed telecontrol unit) or via a serial standard interface which can also be added later. The 6MD66 bay controllers furthermore offer the function of a bay level of a station control system such as information list, alarm list, automation functions, synchronisation and freely assignable signalling LEDs.

# **Presented**

**8**

Two-channel and optical: new serial Repeater for SIPROTEC

The optical wide-area fibre optic repeater has been on offer since July: it was designed for the transmission of optical signals over large distances via a mono-mode fibre. It converts serial optical 820 nm signals on port 1 and port 2 in the range of 300 Bit/s – 4.096 MBit/s. Synchronous or asynchronous signals can be connected. There are two independent serial 820 nm inputs with ST plugs available which can be multiplexed on port 3. On port 1 and 2 two devices with optical 820 nm interface such as the line differential protection 7SD52 / 7SD610 or the RS232/820 nm converter 7XV5652 can be connected via multi-mode fibre up to a length of 1.5 KM. The signal transmission on port 3 is carried out via Duplex LC Connector in wave lengths of 1300 nm / 1550 nm for the connection on of mono-mode fibres. For port 3 there are three options for a max. of 24 km (1300 nm) / 60 km (1300 nm) and 100 km (1550 nm) fibre optic cables. The device can be connected to all battery voltages and AC voltage sources. To support the initial operation, loops can be activated for port 1 / 2, so that the input signals are mirrored on the respective port.

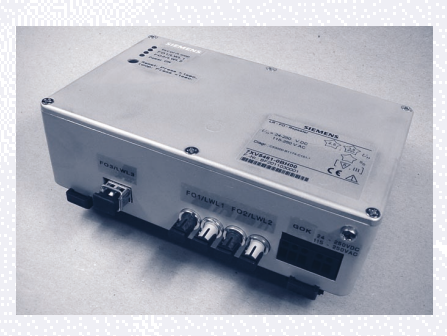

*Picture: Optical Repeater with Wide-Area Power Supply Unit*

## Product features

• Two independent, multiplexed 820 nm ports with ST plugs for max. 1.5 km via 50/125 um and 62.5/125 um multi-mode fibre.

> **SIEMENS** siemens-russia.com

- Data rate of serial ports 1 / 2 of 300 Bit/s – 4.096 MBit/s. Automatic baud rate adjustment to synchronous and asynchronous serial signals. No setting necessary.
	- Powerful 1300 nm / 1550 nm port with Duplex LC plug for distances up to 24 km / 60 km / 100 km via mono-mode fibre 9/125 um.
	- Long-range power supply 24 V 250 V DC and 115 / 230 V AC 50 / 60 Hz ) without plug-in jumpers) with alarm relays.
	- Display of data traffic via 4 LEDs: green power supply. Red – alarm. 2 yellow – data traffic
	- Integrated initial operation help

#### **Connections**

- Port 1 / 2: ST plugs for 820 nm for 50/125 µm and 62.5/125 µm multi-mode fibre Port 3: Duplex LC plug for 1300 nm/1550 nm for 9/125 µm mono-mode fibre
- Auxiliary voltage: 2-pole screw terminals Alarm relays: 3-pole screw terminals for opening/closing contact
- **Housing**
- Aluminium housing 188x56x120 mm for installation on 35 mm top-hat rail in accordance with EN50032
- Weight 0.8 kg.
- Safety class in accordance with EN 60529: IP 41

Person responsible for this as well as all communication components is Norbert Schuster. He was the product manager for differential protection from 1996 to 2002 and is now the product manager for SIPROTEC system / communication.

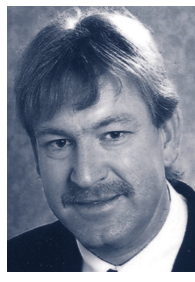

E-mail: norbert.schuster@siemens.com

### Operating 1200 SIPROTEC Switchgear Interlocking centrally with DIGSI 4

With the use of active mini star couplers a permanent line can be established with 1200 devices. A report by Klaus Müller (expert advice DIGSI, communication).

#### Series about remote communication

- Remote operation via satellite and power line carrier in Peru
- Modem communication in stations with old and new devices
- $\blacktriangleright$  IEC 61850 implementing in the new communications standard
- ▼ LAN communication with network modems
- Dedicated phone line for 1200 devices using an active star hub

All SIPROTEC protection devices of generation V3 and V4 have an addressable, serial system or service interface. To connect the protective devices to the DIGSI PC, there are optical FO interfaces or electrical RS485 interfa-

ces with bus capability available. With optical (mini) star couplers and FO-RS485 converters the corresponding communication structures can be set up, depending on the device interface available. Up to 254 of these protection devices can be addressed from a PC's operating programme DIGSI 4 in a system management and can be centrally operated. If a protective device is addressed under its preset address via a passive star coupler and converter, all protective devices always listen in, but only the addressed device will reply.

If more than 254 protective devices are to be operated, an "active mini star coupler" or a so called channel switch (port switch) will be used. The active mini star coupler has a RS232 interface for the connection to a PC/notebook at site and 5 optical interfaces to connect a remote office PC and its protective devices. The RS485 interface makes the cascading of several active mini star coupler possible. All interfaces can be parameterised with a terminal program (e.g. hyper terminal) as master or slave

interfaces with their own baud rate (1.2-115 kB) and data format (8N1, 8N2, 8E1). All master interfaces are transparent among each other and have the channel number 0. Each slave interface is assigned its own channel number from 1-127 which can then be transparently switched exclusively to the master interfaces. A communication structure with a max. of 254 addressable protective devices can be connected to each slave interface.

The "channel switch" is supported as a central device in DIGSI 4. If it is integrated in the system's structure, each protective device can be assigned an additional channel number (1- 127) to the device number. If the user now selects a certain protective device via DIGSI 4, it will only be switched through to the deposited channel number (e.g. channel 1 for line 1) for the corresponding slave interface of the active mini star coupler and then the protective device is selected with the corresponding device address via the passive star couplers and the FO-RS485 converter.

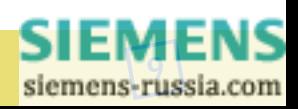

With an "active mini star coupler" and the according number of passive star couplers and/or converters, this means that up to 1270 protective devices can be centrally operated with a PC and DIGSI 4 on a serial RS232 interface via the 5 optical slave interfaces with 254 protective devices each. In mere theory several active mini star coupler with 127 channel numbers and 254 device addresses each, could operate a maximum of 32 258 protective devices through cascading.

The overview screen shows the alternative electrical or optical connection of the operating PC and the different possibilities of cascading of mini star couplers and converters. It is important that the communication parameter (baud rate and data format) of the slave interface and all connected protective devices are in one line. However, the device addresses (IEC addresses) have do be different. In line 4 the active mini star coupler which is cascading via the transparent master interfaces has also three non-addressable protective devices V1 connected to channels 12, 13, 14. Each of these devices needs its own channel since they are not addressable. All other protective devices are operated via channel 4 and the modular star coupler.

### Further information

regarding our communication components can be found on the Internet: www.siprotec.com, subject area "accessories" / "7XV5…".

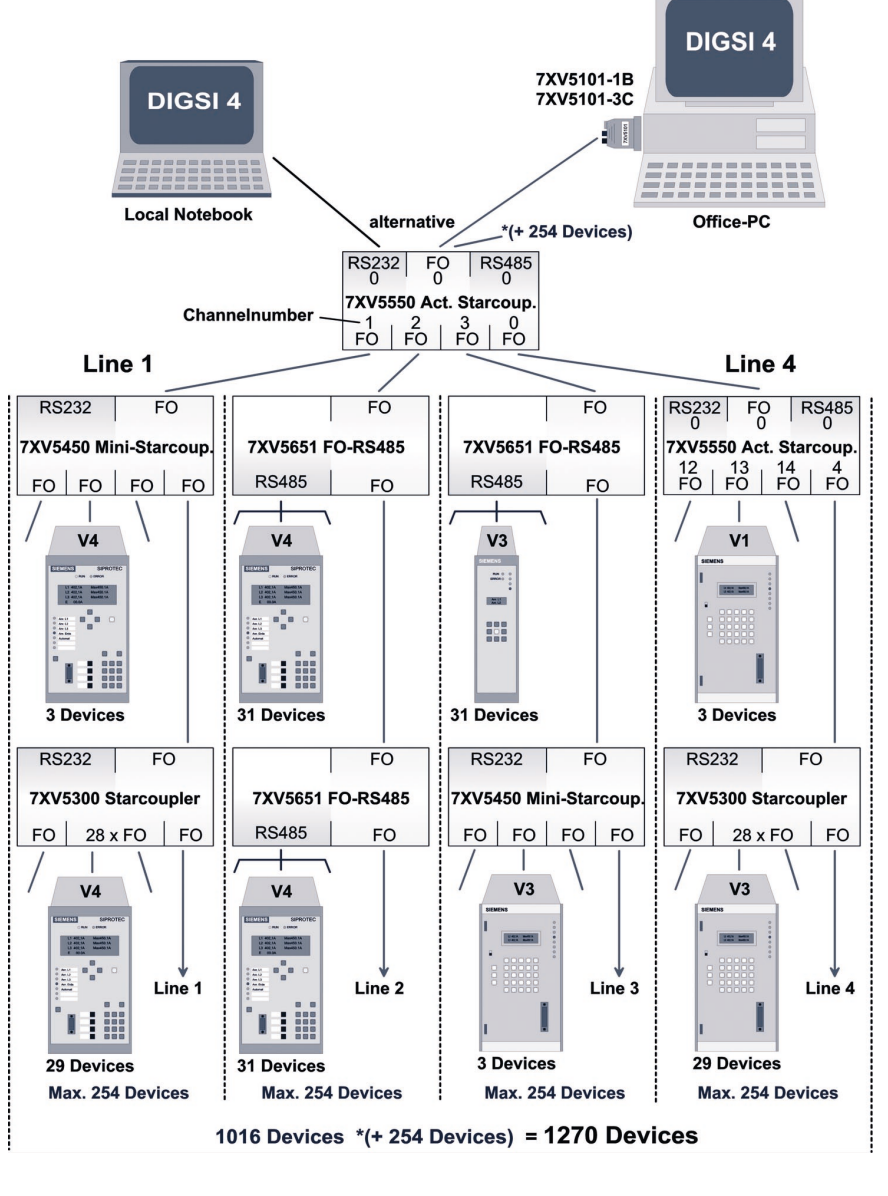

#### Power Training Center goes 'online'

### What is e-Learning?

**10**

E-Learning is electronically aided learning. All you need is a PC with access to the Internet and a headset (microphone and headphones). The e-Learning units are held in a "virtual class room". At the same time you have audible and

verbal contact with the trainer. The training contents are presented on your screen. If need be, questions can be asked, but you can also communicate with other participants on the training course.

#### What does e-Learning accomplish?

You can learn topics in a time- and cost-

optimised way which would otherwise not be offered as individual courses at all. For example, the news and differences of DIGSI V4.50 are dealt with in a 45-minute session or SIPROTEC compact devices are explained in a nutshell.

You are learning with eyes and ears, just like in a real class room. You will receive didactic guidance in order to achieve an efficient learning success.

#### What are your advantages?

E-Learning eliminates travelling costs, travelling time, hotel stays, absence from company and family. You don't need to be away for a whole week if you want to learn one single topic. You can learn something in a short period of time what would otherwise have to be compiled in hard work from handbooks. You can ask straight away if something is not clear.

#### What courses are on offer?

Since the e-Learning training program is based on a modular scheme, small training units can be ordered. Under the Internet address www.ptd-training.com you can find the set training program under the category 'e-Learning'. Curious?

Why don't you try e-Learning? The course fees are low. Just find out whether e-Learning could be a suitable medium for further education for you.

The following eLearning courses are on offer, amongst others:

 $DIGSI - that's new (1 x 45 min.):$ MLFB 9CA4075-0HE00-0FA4

DIGSI with IEC 61850 (6 x 45 min.): MLFB 9CA4075-0HE00-0FC2

Further courses and information under www.ptd-training.com.

## **Hints & Tricks**

Changing Timer during Operation (by Marko Zaherdoust, specialist adviser on time-overcurrent protection and DIGSI) So far the run time of a timer could only be changed directly in the CFC plan. With the devices of the latest firmware version it is now possible to change the time of a CFC timer during operation without DIGSI, this means e.g. via the local operation (device keyboard). All that needs to be done is to create a changeable "measured value" and assign it to "CFC" (target) which is then connected with the appropriate time input of the TIMER component. A change of the measured value (e.g. via front operation) has a direct effect on the time of the timer.

Enter a measured value of type "limit value" in the configuration matrix in the suitable place. Via "object properties" of the limit value you define what percentage corresponds to the value which is to be transferred and which determines the run time of the timer.

In this example the timer is initiated with function key F1. To check the plan, another CFC output signal should be created which is to be allocated to a LED.

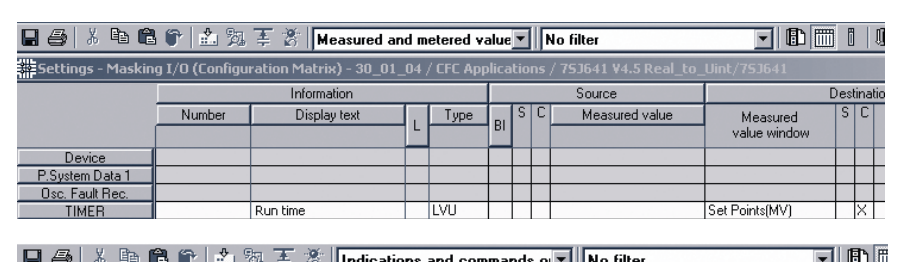

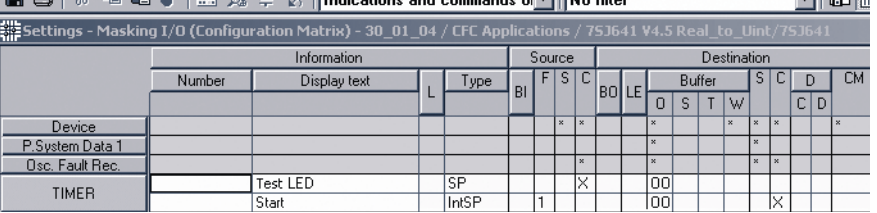

In the CFC plan you additionally need the component REAL\_TO\_UINT apart from the TIMER: it converts the measured value into the format necessary. The output of the component REAL\_TO\_UINT is then joint with the time input of the timer.

You can now enter the respective desired value for the TIMER run time via the front operation in the menu –> measured value, of course in percentages.

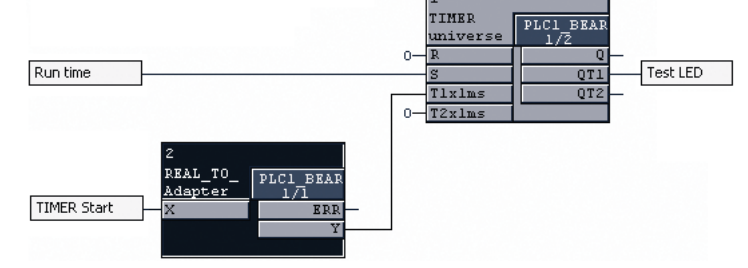

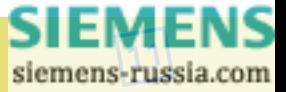

# **Questions & Answers**

I have installed DIGSI 4.50. Why can I no longer see the block comments in my CFC plans?

From DIGSI V4.5 onwards the comments are saved in the ST code which is part of the parameter set. Thus the comments are loaded when initializing the CFC database, this means that when you upgrade to DIGSI 4.6 the comments will be preserved. However, since the ST code is loaded into the devices and the compilation needs to be different from what it used to be, this function is only available with devices from system firmware version V4.5 onwards (7SJ6 summer 2004, 7SA6 autumn 2004, 7SD5 middle of 2005).

### Why is the MS Internet Explorer 6.0 taken for granted for the installation of DIGSI 4.60?

If the MS Internet Explorer is installed, all necessary and up-to-date system components for DIGSI are installed by Microsoft. This web browser can be downloaded from the following site on the Internet (click "open") and install it on your computer:

http://updatexp.com/cgi-bin/site.pl?url= http://download.microsoft.com/download/ie6sp1/finrel/6\_sp1/W98NT42KMeX P/EN-US/ie6setup.exe.

The size of the download depends on the operating system and is betweeen 10 and 20 MB.

It is also possible to create an IE6 installation CD:

- 1. Copy the file 'ie6setup.exe' offered under the above link with 'save' onto your computer.
- 2. Then you click on the Windows start menu and select the entry "execute...".
- 3. Enter the following text in the input box:
	- "<PATH>\ie6setup.exe" /c:"ie6wzd.exe /d /s:""#E"

<PATH> is for the data path in which the downloaded file was saved under point 1. Note that the inverted commas are to be used in exactly the same way.

4. Folllow the other notes and also indicate a target folder on the computer.

5. After the download of all the data into the target folder indicated, create a CD ROM with the content of this folder.

I have noticed that the activation of a function key on the device in the CFC priority class "PLC" (function key on the input margin bar) is not always recognised, but on the level "PLC1" it is recognised.

This is a fault which occurs in 7SJ61/62/63/64 and 6MD63 devices with older firmware versions and has meanwhile been elemininated.

Upgrade the firmware of the devices affected, install DIGSI 4.50 or 4.60 and then up-date the appropriate parameter sets.

If this isn't possible move all the plans, where the signals of function keys are processed into priority level "PLC1".

# **Coming soon**

Discontinuation of devices version 3 Even the best products enter their welldeserved retirement at some point. After more than a decade of successful business with series SIPROTEC V3, the hour has come for distance, differential, transformer and machine protection. For every V3 type a successor from the SIPROTEC V4 series has meanwhile been successfully introduced on the market. For new systems the change to the successor type is possible without problems, for the extension of old systems and special cases you can now arrange a suitable solution with your local Siemens sales representative. The following devices can no longer be supplied after 31. March 2005: 7SV512 (circuit-breaker failure protection) and

7VK512 (reclosing device). Of course repairs will still be carried out after that. Successor product in both cases is the breaker management relay 7VK61. The generator protection devices 7UM511, 512, 515 and 516 will be replaced with 7UM61/62 by 30. September 2005, the paralleling devices 7VE511 and 512 with 7VE61/63. At the same time the transformer differential protection devices 7UT512 and 7UT513 will also be discontinued; the successors here are 7UT612, 7UT613, 7UT633 and 7UT635.

### The next DIGSI 4 notes

In the December edition you will get to know "flexible protective functions" in 7SJ64. We will furthermore show you a typical IEC61850 GOOSE application.

#### **IMPRESSUM MASTHEAD**

**Editorial & Publishing:** Siemens AG Power Transmission and Distribution (PTD)

Gunther Reichenbach Product Manager phone.: +49 911 433-7442 e-mail: digsi@ptd.siemens.de

**Internet:** http://www.digsi.de http://www.digsi.com

**Layout, Design & Print:** A&D SE ES4 Media Solutions

J31069-D7065-U001-A13-0018 Printed in Germany © Siemens AG. 2004

> **SIEMENS** siemens-russia.com